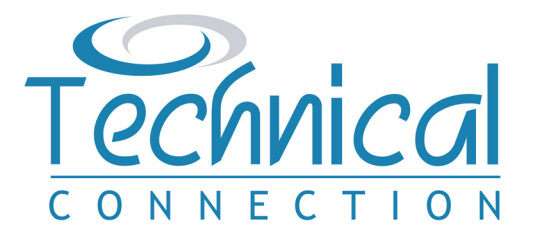

All Trustees are equally legally responsible for the Trust, but you must nominate one 'Lead' Trustee to be the main point of contact for Her Majesty's Revenue and Customs (HMRC). The Lead Trustee will need to have an Organisation Government Gateway user ID and password for the Trust, which is created on the Government Gateway Website, should you have more than one Trust, each Trust will need to have its own separate account.

HMRC now require most Trusts to be registered on their Trust Registration Service (TRS), which is part of European wide Anti Money Laundering regulations. All relevant Trusts must be registered with HMRC by 1st September 2022, or within 90 days of being set up, whichever is the later. Failure to register a Trust may result in a fine from HMRC.

If you are unsure whether your Trust should be registered, or have any questions about this Guide, please speak to your Adviser.

We have created this Guide to help you complete the online TRS and comply with your registration obligations.

#### **Step 1** – **Creating an Organisation Government Gateway Account**

The first step is to create a Government Gateway user ID and Password https://www.gov.uk/guidance/register-a-trust-as-a-trustee.

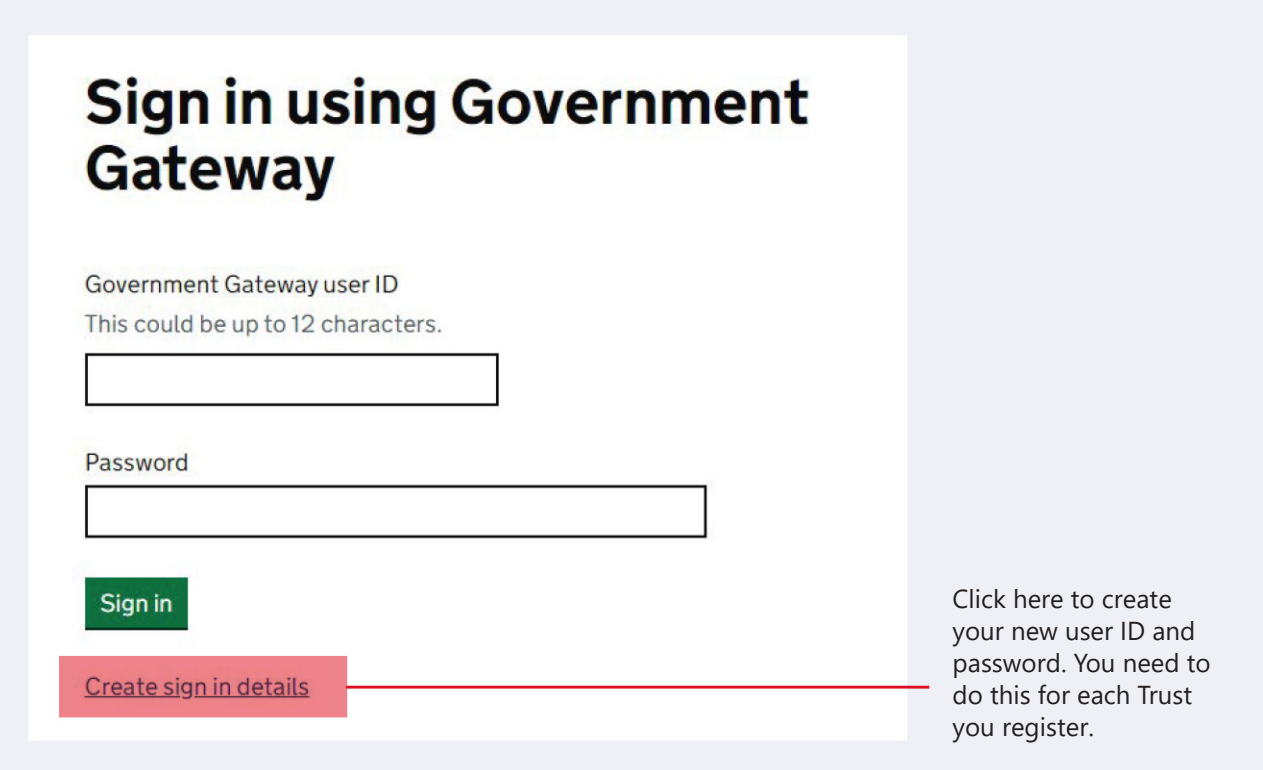

On the next page enter the email address you wish to use. You can use the same email address for more than one user ID.

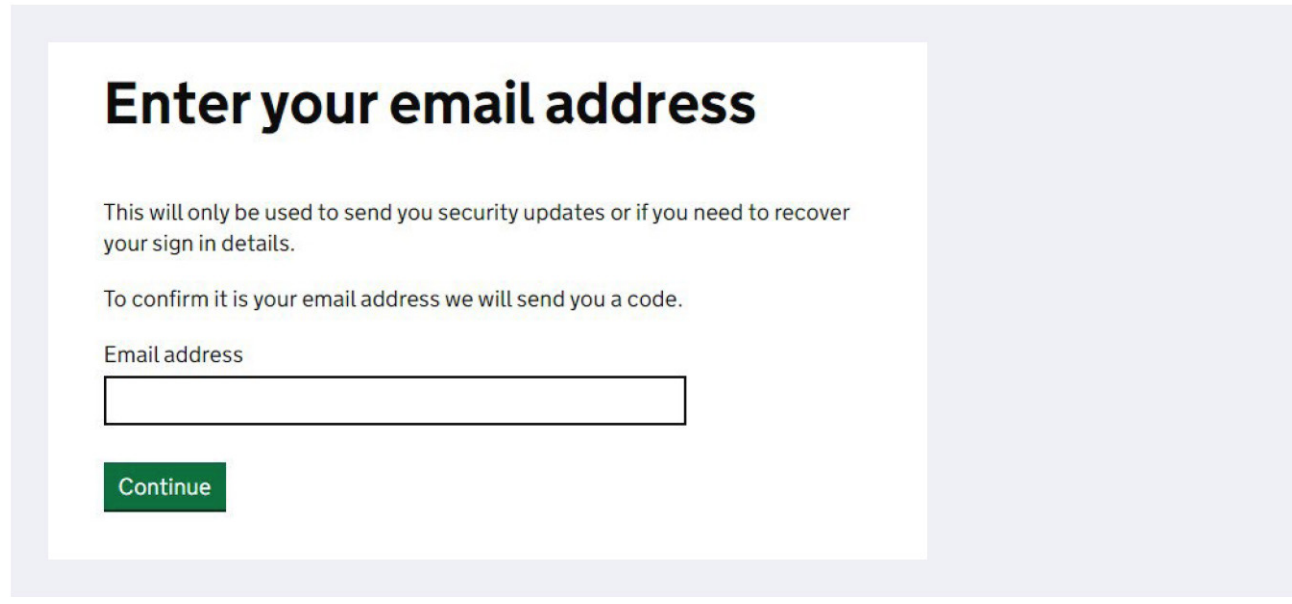

You will then be sent an email with a code on it, which you need to enter on the next page, here.

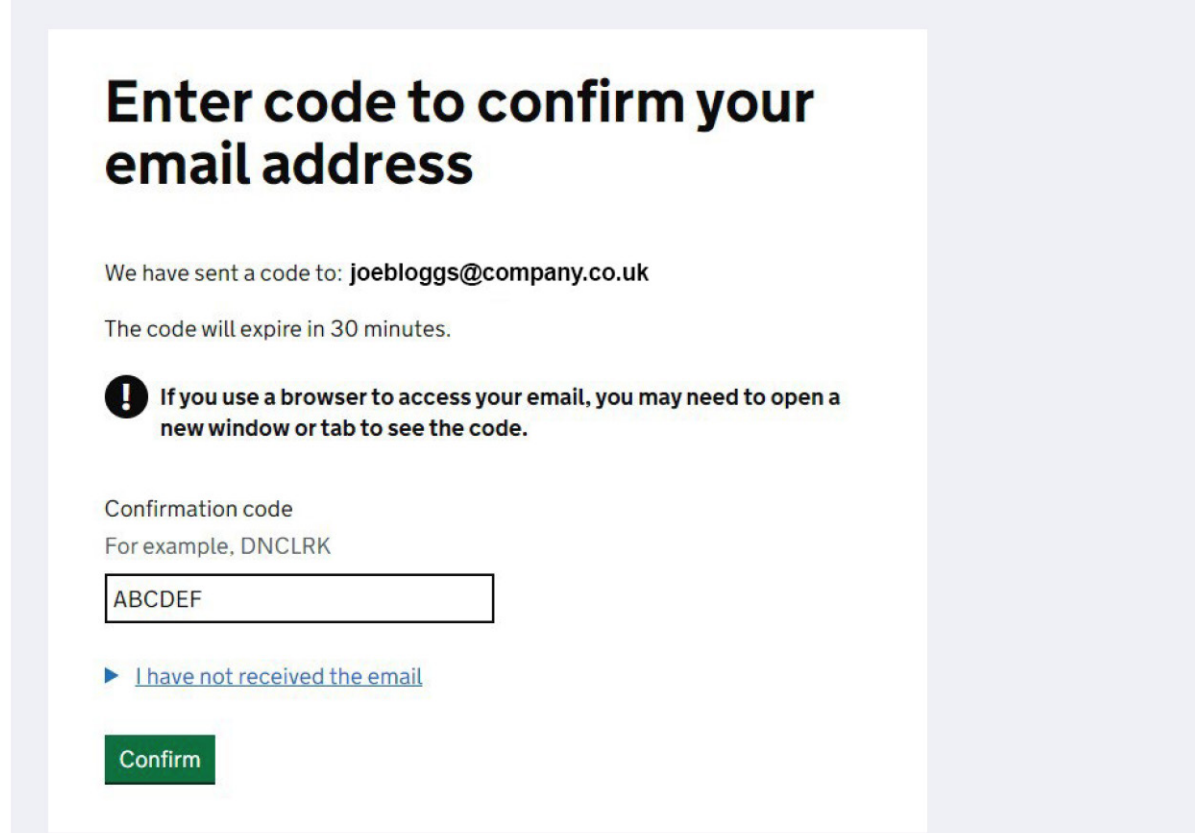

Fill in your full name here (first and surname is sufficient).

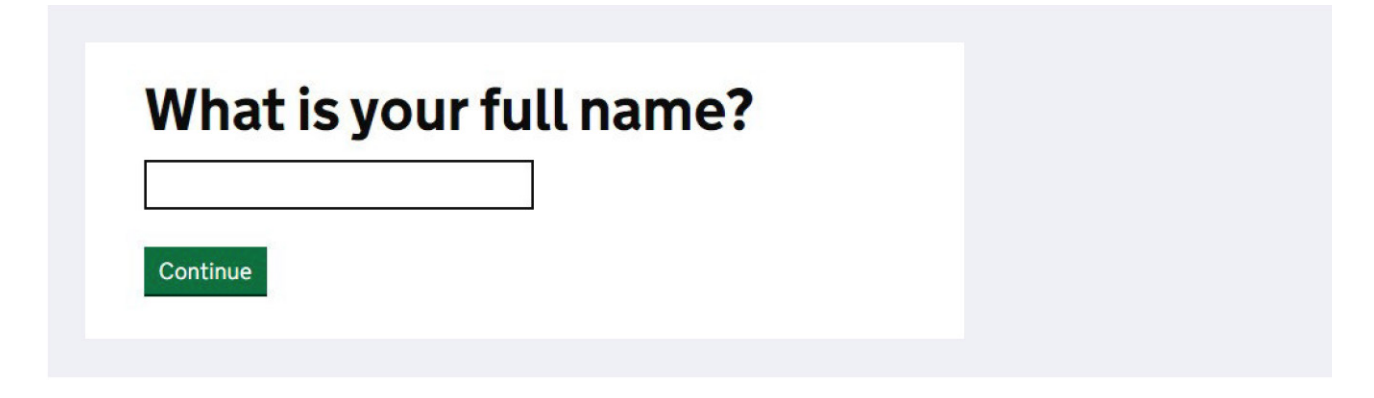

And finally choose a password.

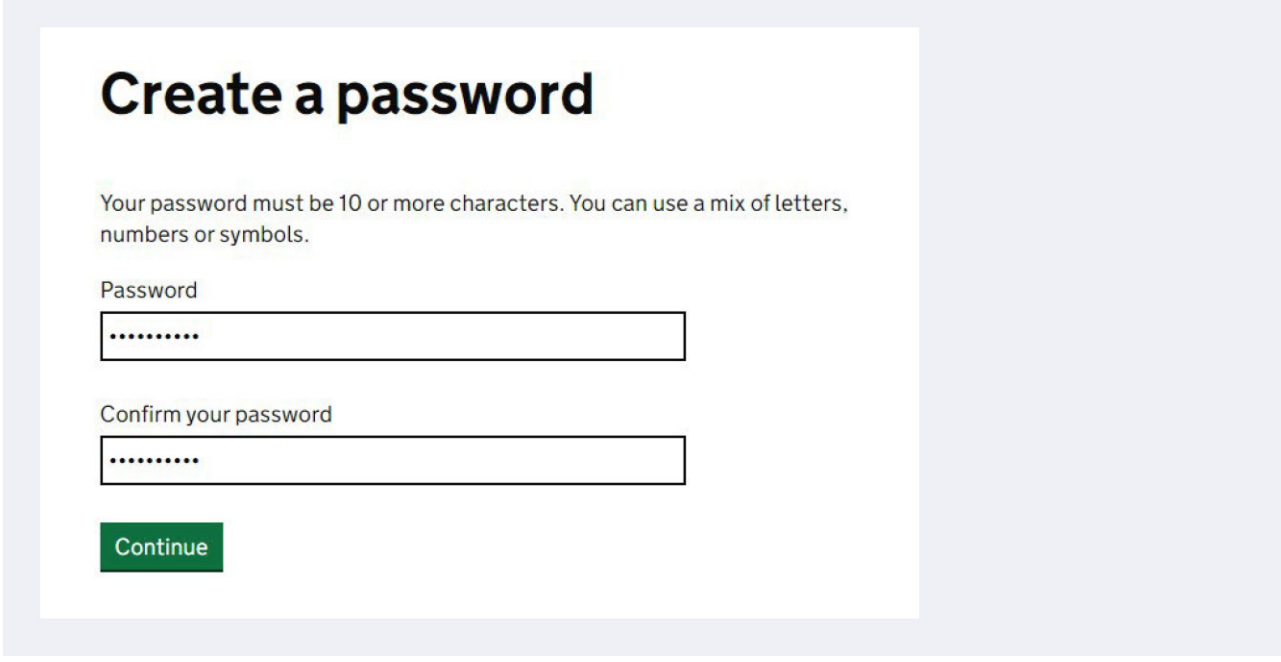

The next page allows you to set up a recovery word if you forget your password, so click on 'continue'.

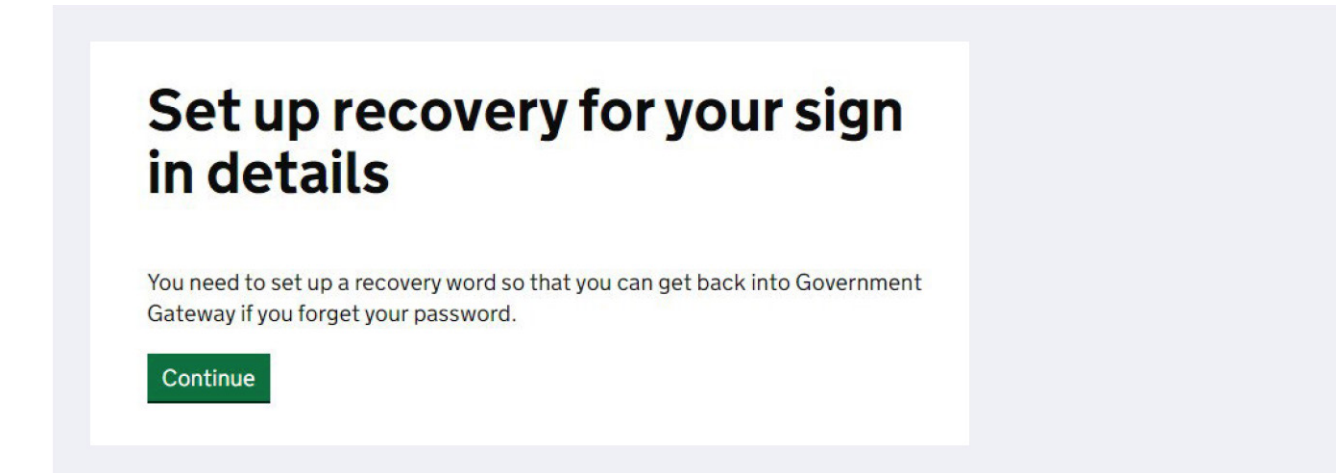

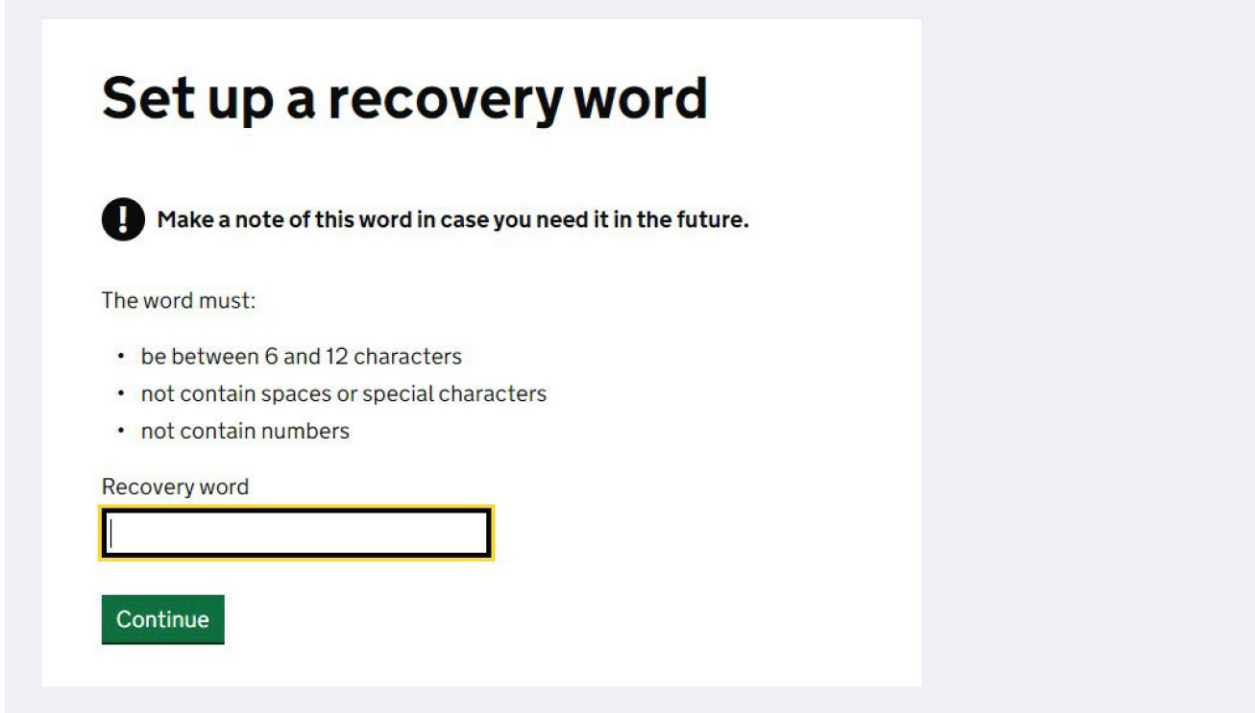

You will now receive your Organisation Government Gateway ID. You should make a note of your ID and your password against the details of the Trust you are registering as you will need to set up a different ID for each Trust you register.

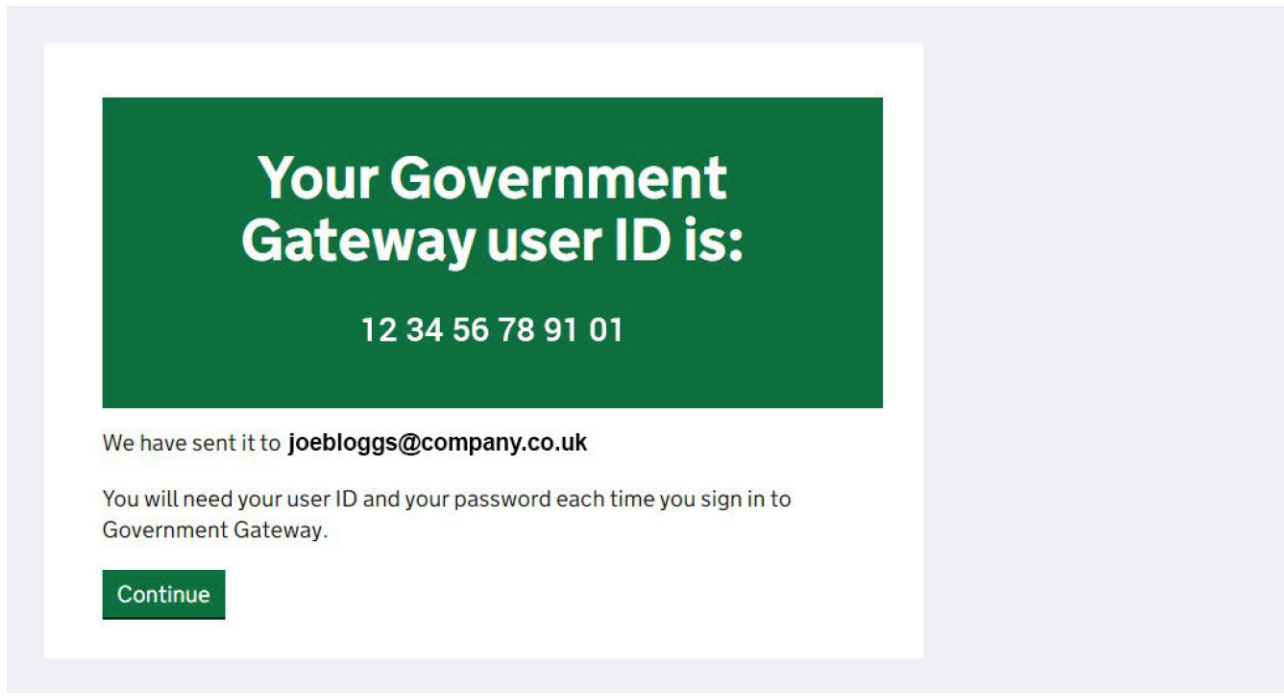

#### **Step 2** – **Registering Your Trust**

Once you have your user ID and Password you can then Register your Trust https://www.gov.uk/guidance/register-a-trust-as-a-trustee

You will need to have details of the Trust and we suggest you use our TRS Checklist to collate this information before starting your registration process.

Once you have started your registration process you will have 28 days to complete otherwise your information will be deleted.

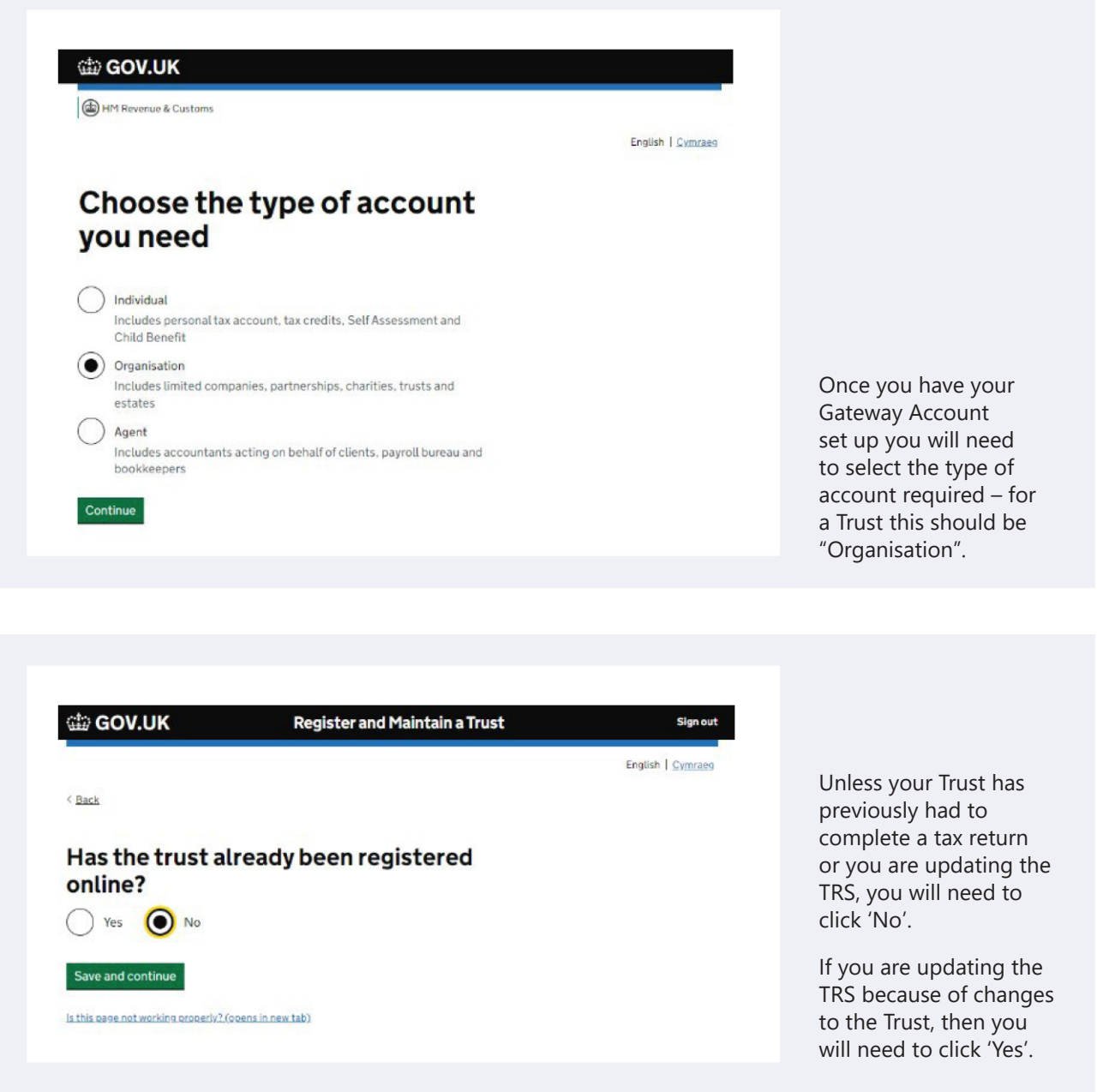

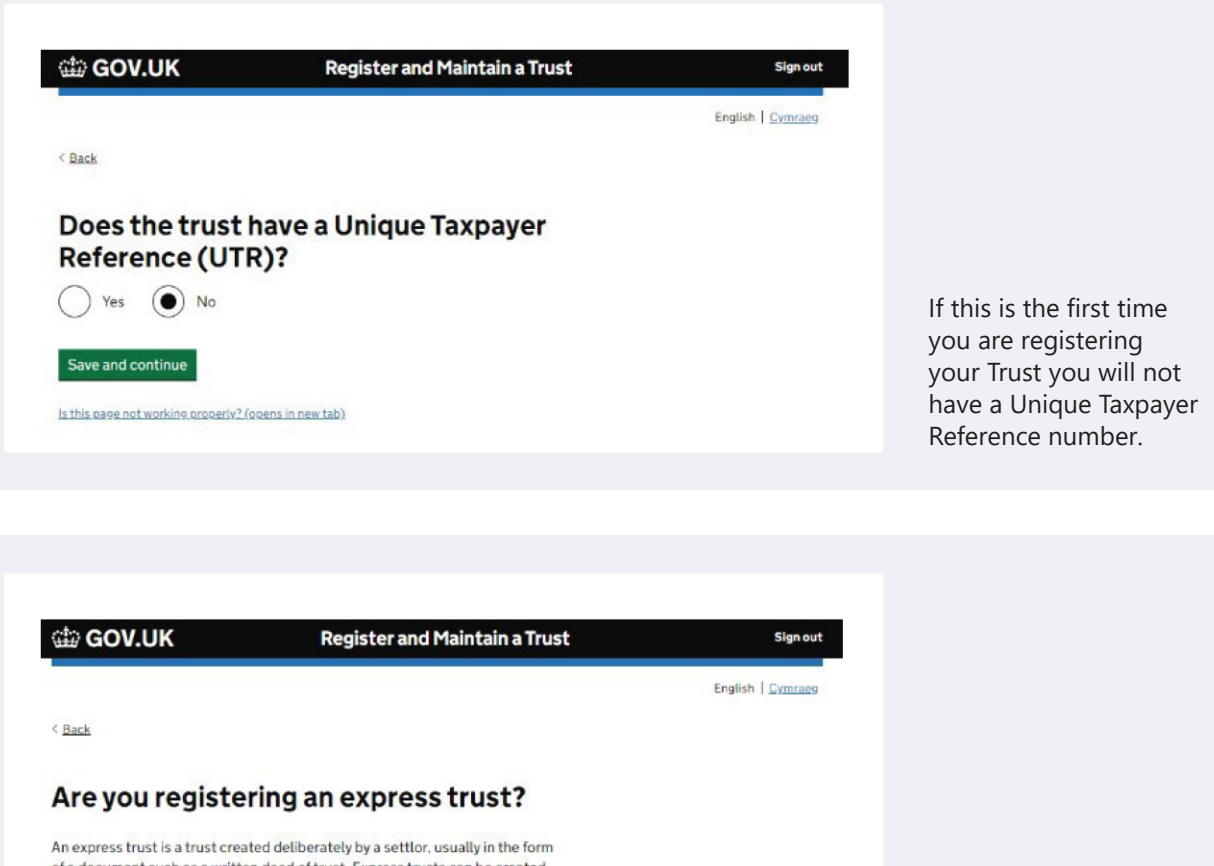

ocument such as a written deed of trust. Express trusts can be created An Express Trust is one by will or during lifetime, also known as inter-vivos. where the Trustees are holding assets on Trust for specified Beneficiaries. If you are in any doubt please Is this page not working properly? (opens in new tab) speak to your Adviser.

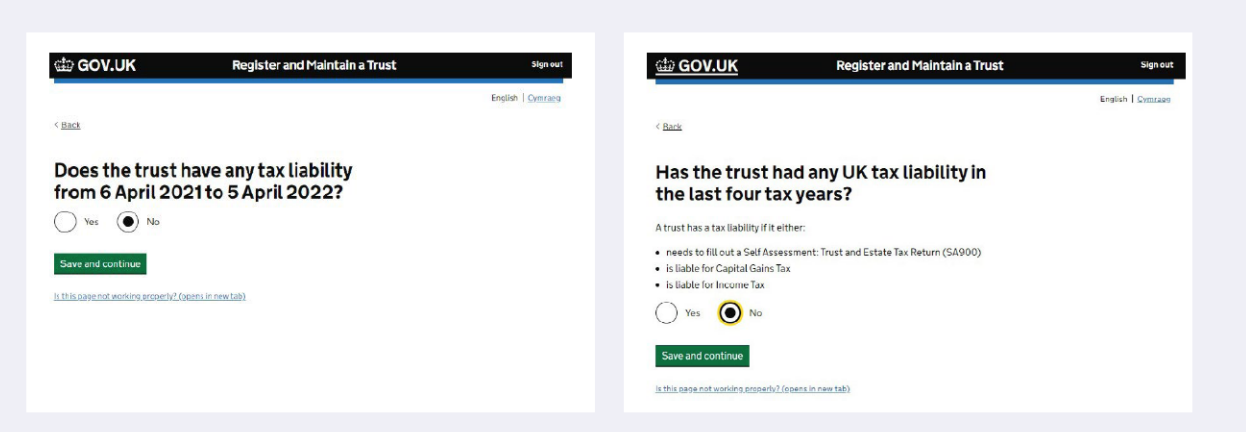

 $\bigodot$  Yes  $\bigodot$ 

Save and continue

 $\big)$  No

As many Trusts will not have completed a tax return before and this will be the first time of having to register with HMRC, it is likely that you will need to answer 'No' to these questions.

If this is not the case, then you should answer these questions as appropriate for your Trust. Please do speak to your Adviser if you are unclear but in some cases professional tax advice may need to be sought.

#### **Trust Details**

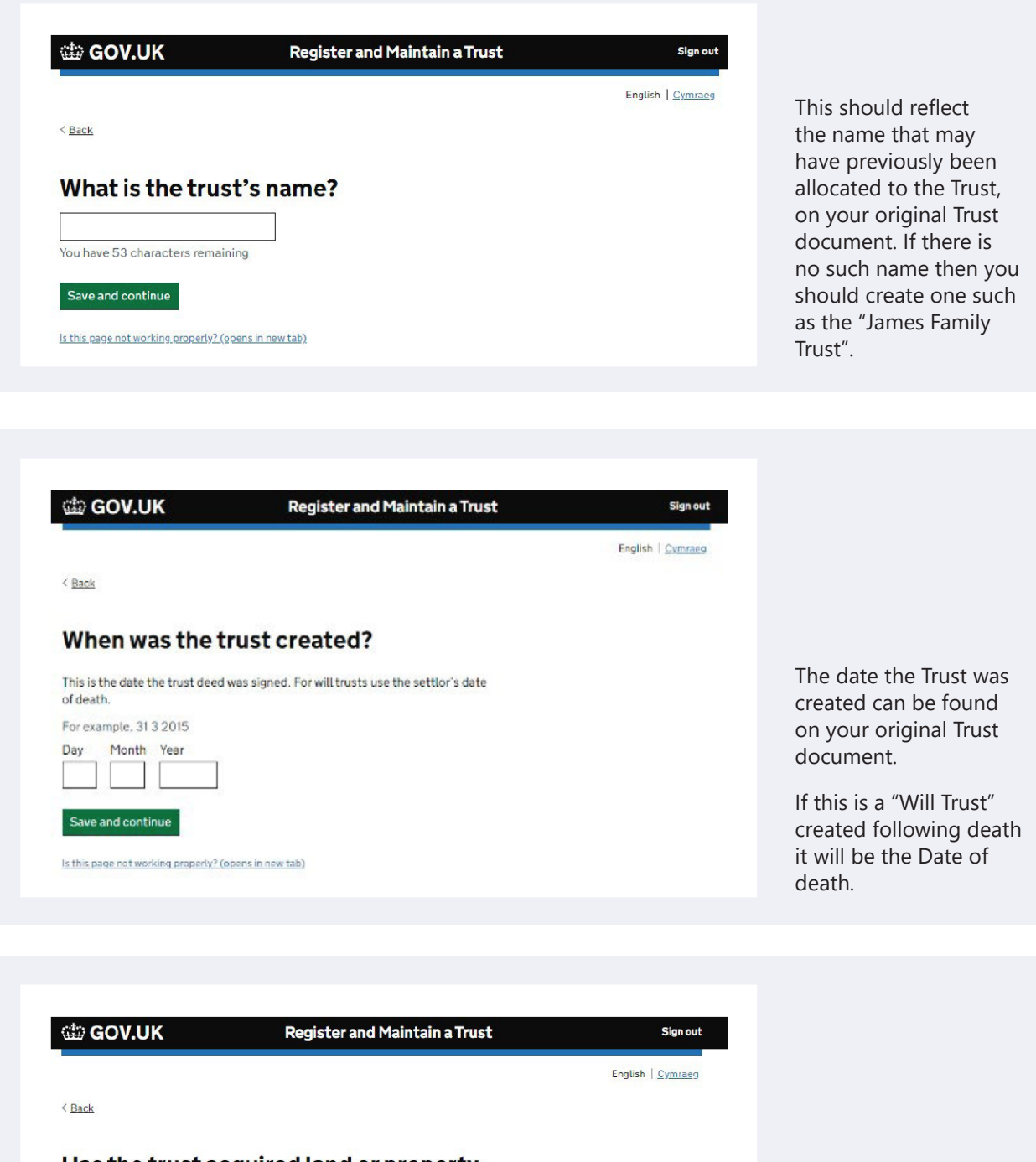

#### Has the trust acquired land or property in the UK since 6 October 2020?

The current rules for registering a new trust came into effect on 6 October  $2020.$ 

Land or property refers to plots of land or bricks and mortar buildings in the<br>UK.

Yes  $\bigcap$  No

Save and continue

Is this page not working properly? (opens in new tab)

Answer this question depending on what assets the Trust holds. If you are in any doubt please speak to your Adviser.

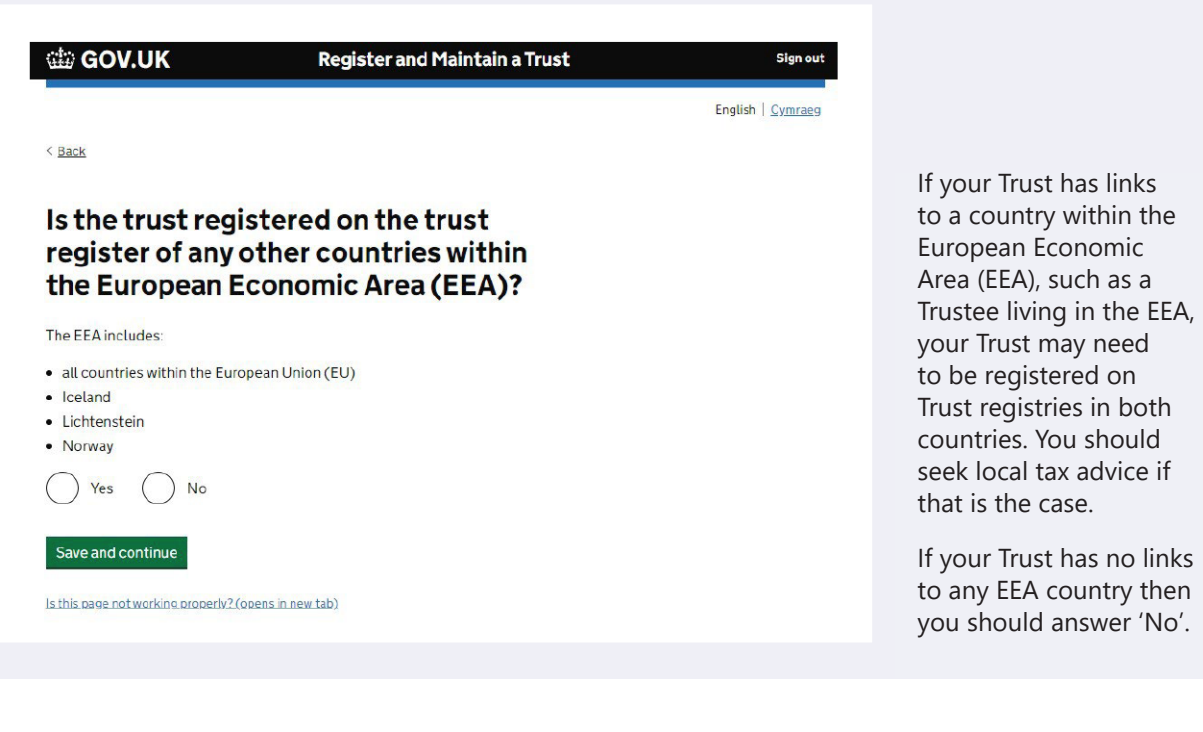

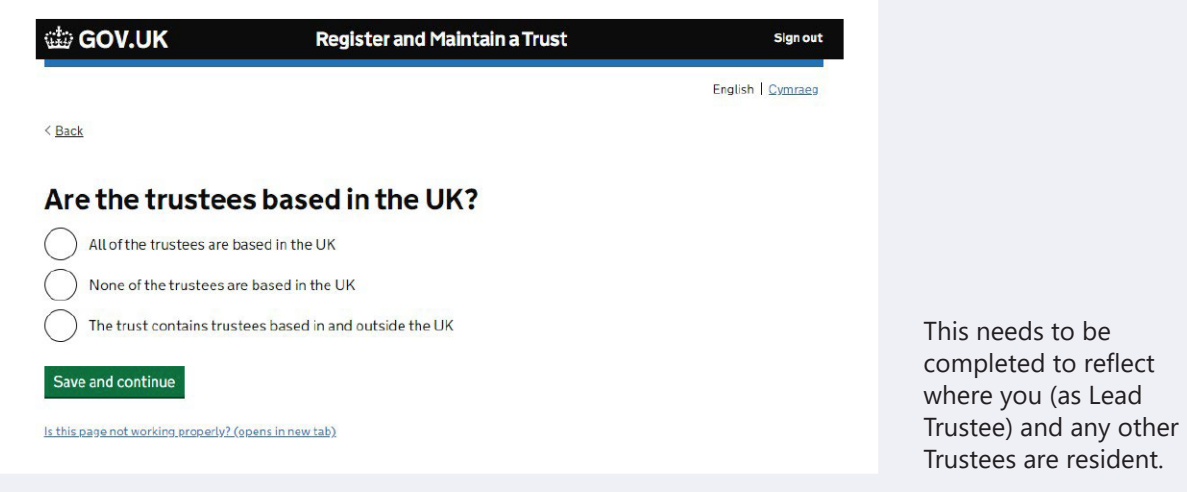

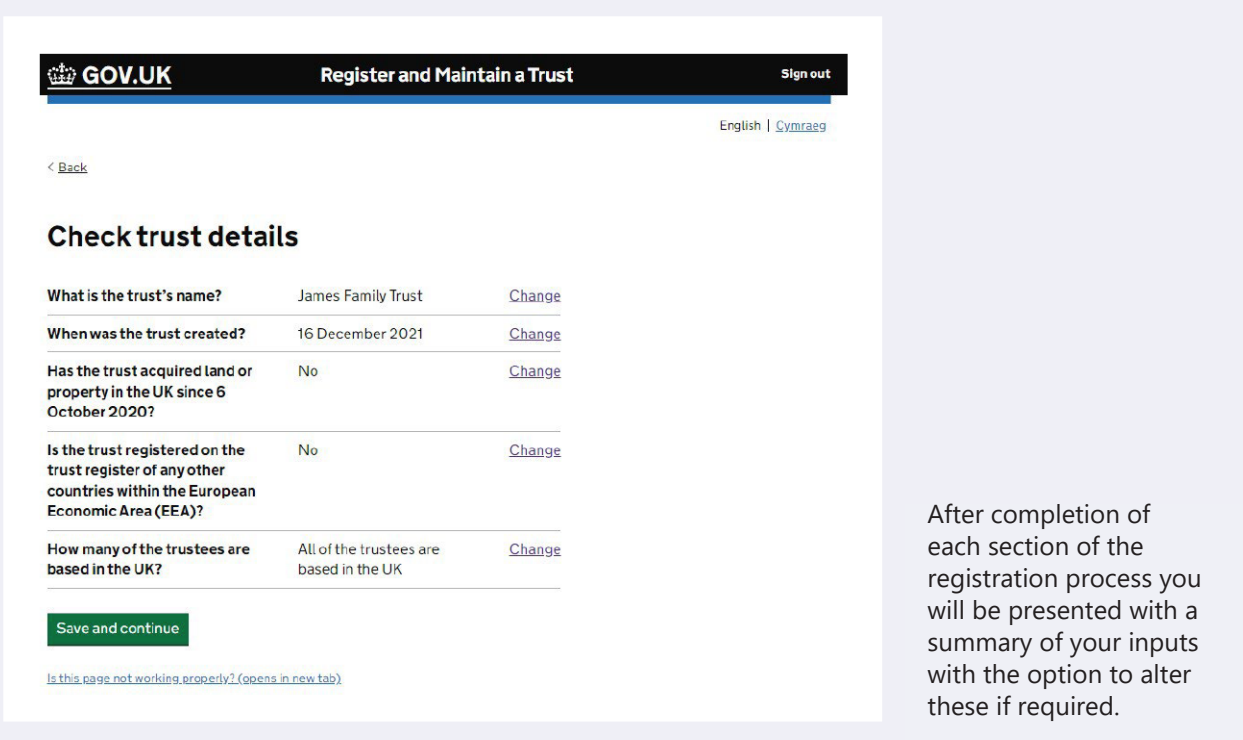

#### **Settlor Details**

The next section of the Registration process requires information relating to the Settlor and how the Trust was set up. The Settlor is the person or organisation who put assets into the Trust.

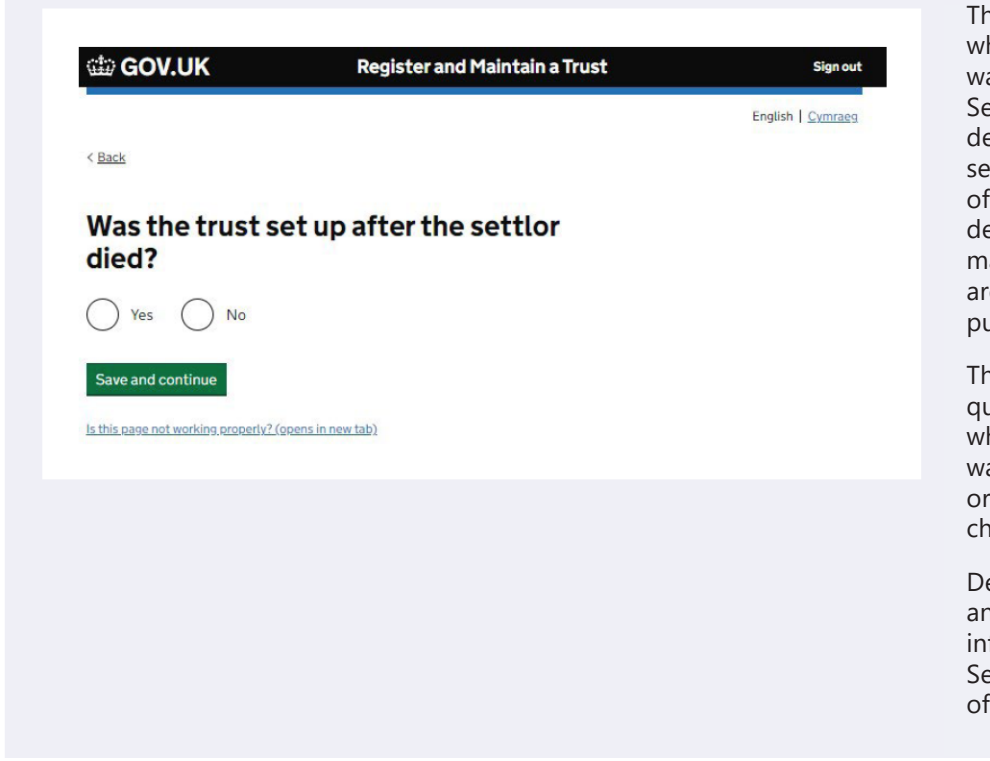

his is to identify hether the Trust as set up during the ettlor's lifetime or upon eath. If the Trust was et up by way of Deed Variation following eath then the person(s) aking the variation is/ re the Settlor(s) for TRS urposes.

nere are further questions as to hether the Settlor as an individual or an ganisation, such as a arity or a company.

epending on the answers given further formation such as ettlors name and date birth will be required.

#### **Trustee Details**

While all Trustees (the individuals or organisations who manage the Trust) are equally legally responsible for the Trust you need to nominate a "Lead Trustee" who will:

- Receive the Trust's Unique Reference Number
- Receive all official documents for the Trust and
- Be the main point of contact with HMRC for the Trust

The Lead Trustee is responsible for keeping the Trust's details up to date on the register.

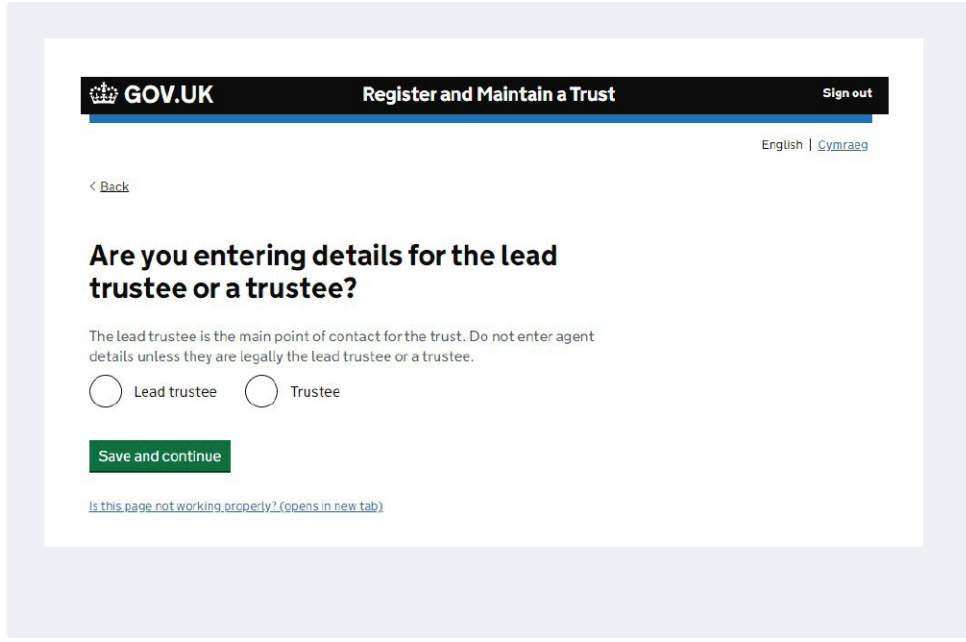

The Lead Trustee is responsible for keeping the Trust's details up to date on the register.

Details of their name, date of birth, National Insurance Number, country of residence, Nationality and contact details will be required on the following screens.

You will also need to add details about all the other Trustees who are individuals. This includes their name, date of birth, country of residence and nationality.

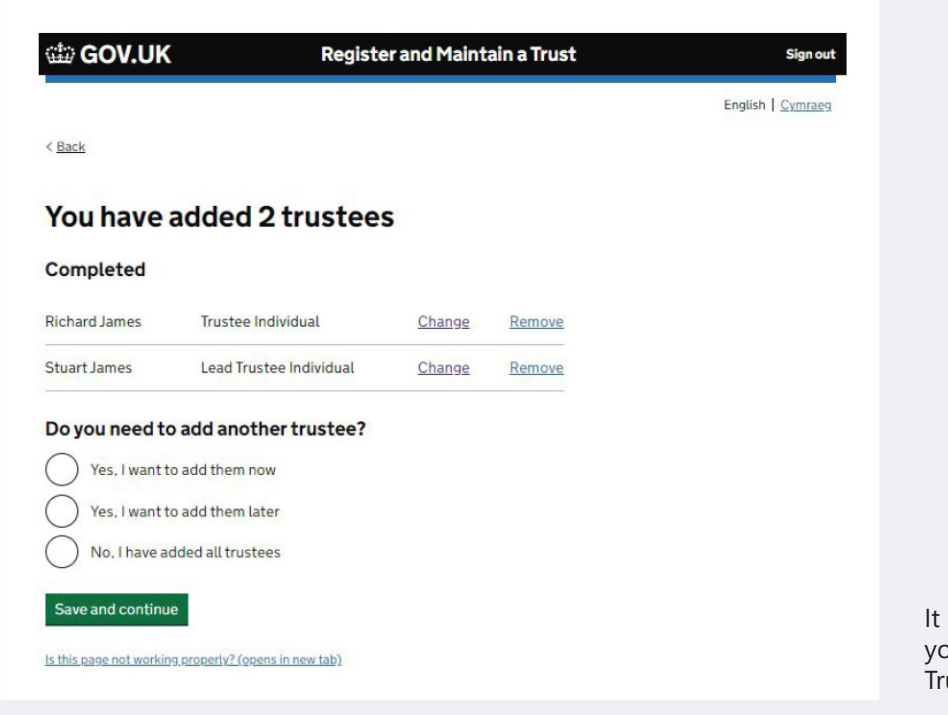

is from this screen that ou can add or remove ustees.

## **Beneficiary Details**

Is this page not working properly? (opens in new tab)

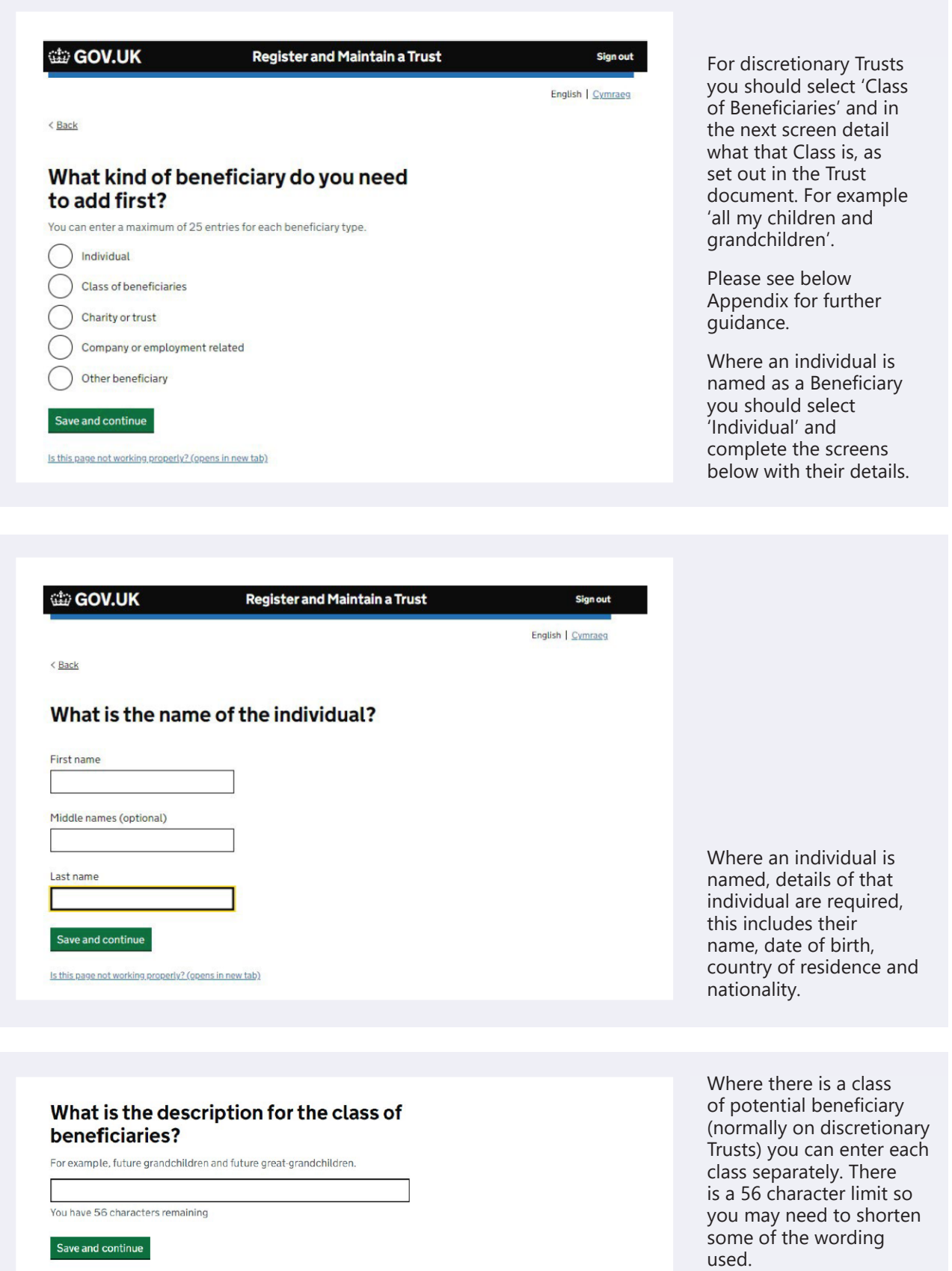

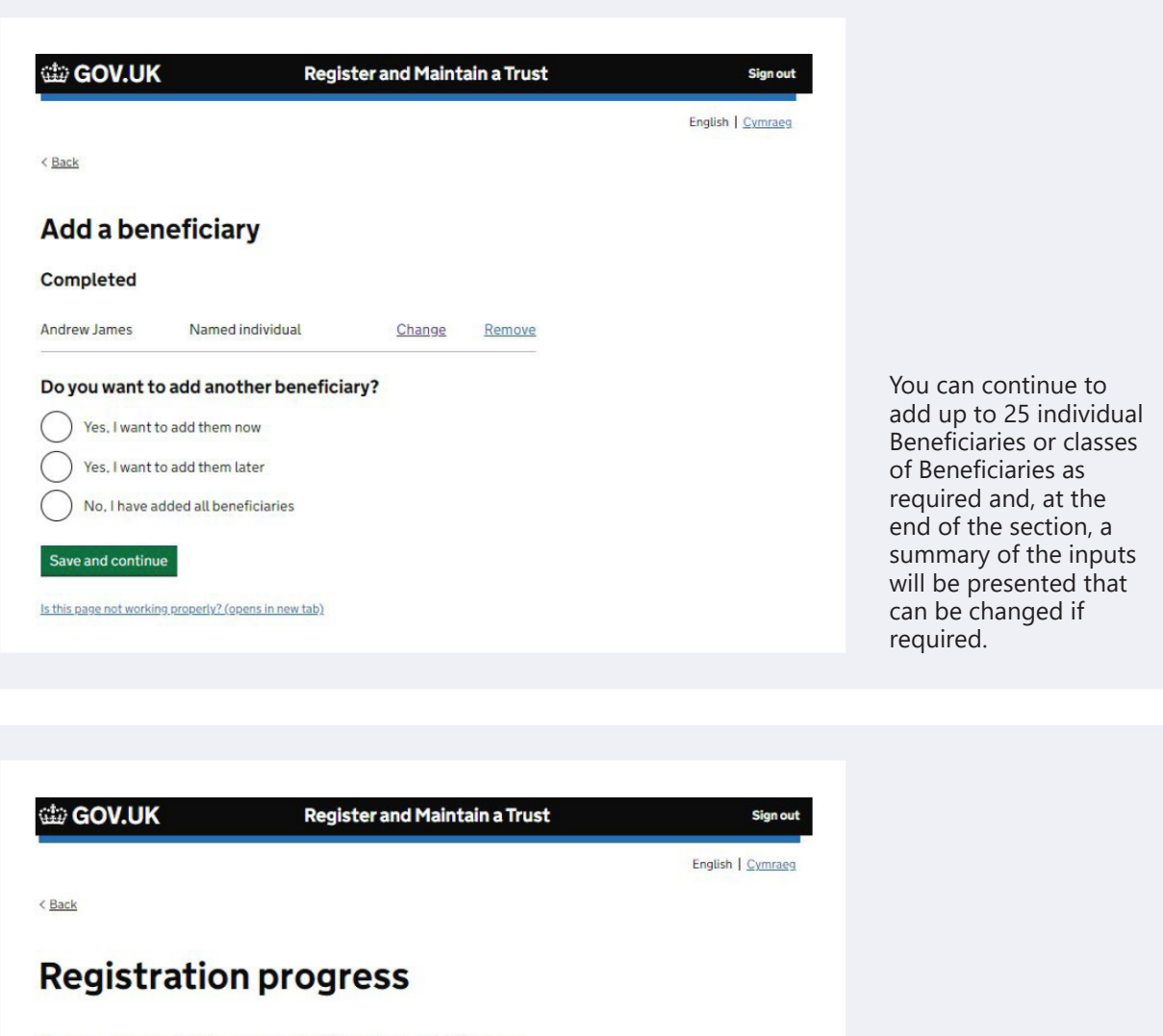

You can save your registration and come back later. You have 28 days from<br>the first time you save to complete this registration or your information will be deleted.

#### Saved until

14 January 2022

#### Sections to be completed

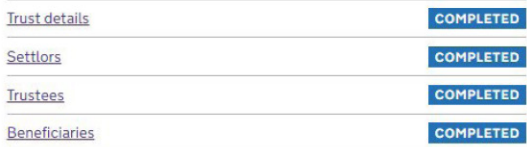

#### Additional sections to be completed

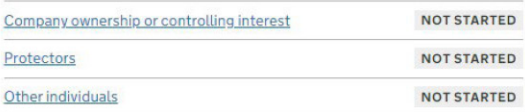

Is this page not working properly? (opens in new tab)

You do not have to complete the registration in one step, as the details you have entered will be retained for 28 days.

### **Additional Sections**

The final three sections of registration process depend on your individual Trust.

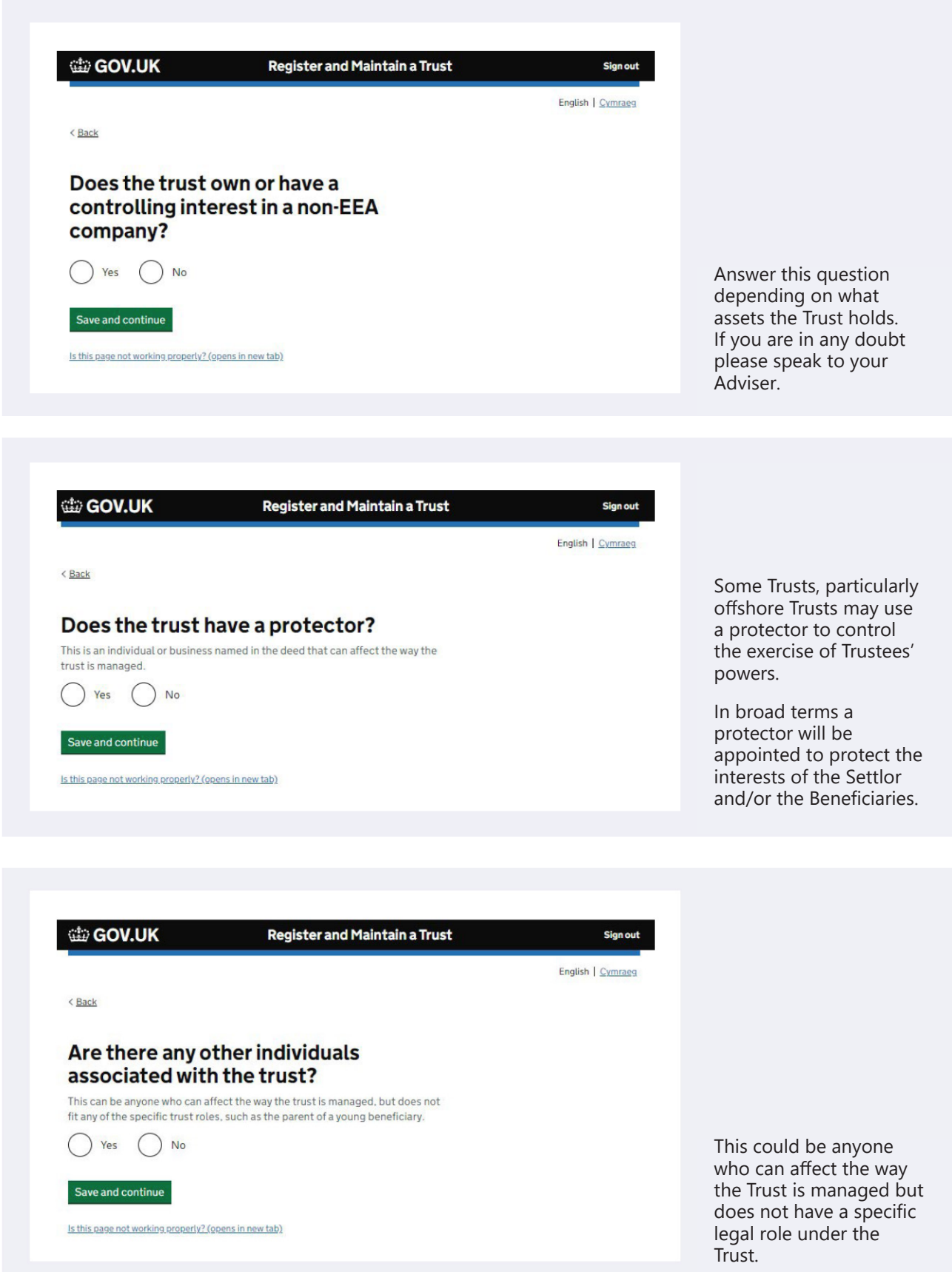

Once all sections have been completed there will be a declaration page to complete.

Upon submission, you will receive a Unique Reference Number (URN) for the Trust which will be linked to your Government Gateway account. The URN is a permanent reference number and it is how HMRC will identify this Trust.

The URN has 15 letters and numbers for example ABTRUST71234567. You should keep this safe together with the Government Gateway ID and password. You will also be able to download a PDF confirmation, which you should keep a copy of, and provide your Adviser with a copy.

Once you have completed your registration and have your URN, please provide your Adviser with details of this to ensure records are kept up to date.

#### **Changes to the Trust**

The TRS must be kept up to date with any changes to the Trustees or Beneficiaries, as well as if the Trust is closed down. The TRS must be updated within 90 days of the change, and failure to do so may result in a fine from HMRC.

This document is designed to help you register the Trust, but it is the Trustee's responsibility to ensure the TRS is completed correctly.

*Trusts are not regulated by the Financial Conduct Authority.*

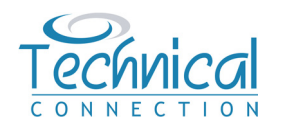

The information and guidance given in this document is for general consideration only. It is based on our understanding of law and practice in May 2022, which can change over time. It is essential that no action is taken or refrained from based on these notes alone. Where appropriate, specialist legal and tax advice should be obtained.

Accordingly, neither Technical Connection Ltd nor any of its directors or employees nor any partner or employee of Technical Connection or any other party (directly or indirectly) providing or assisting in the provision of this information shall be in any way liable in respect of any loss occasioned by any person as a result of such action or inaction.

Technical Connection Limited; Registered Office: St James Place House, 1 Tetbury Road, Cirencester, GL7 1FP. Registered Number: 3178474 Registered in England.